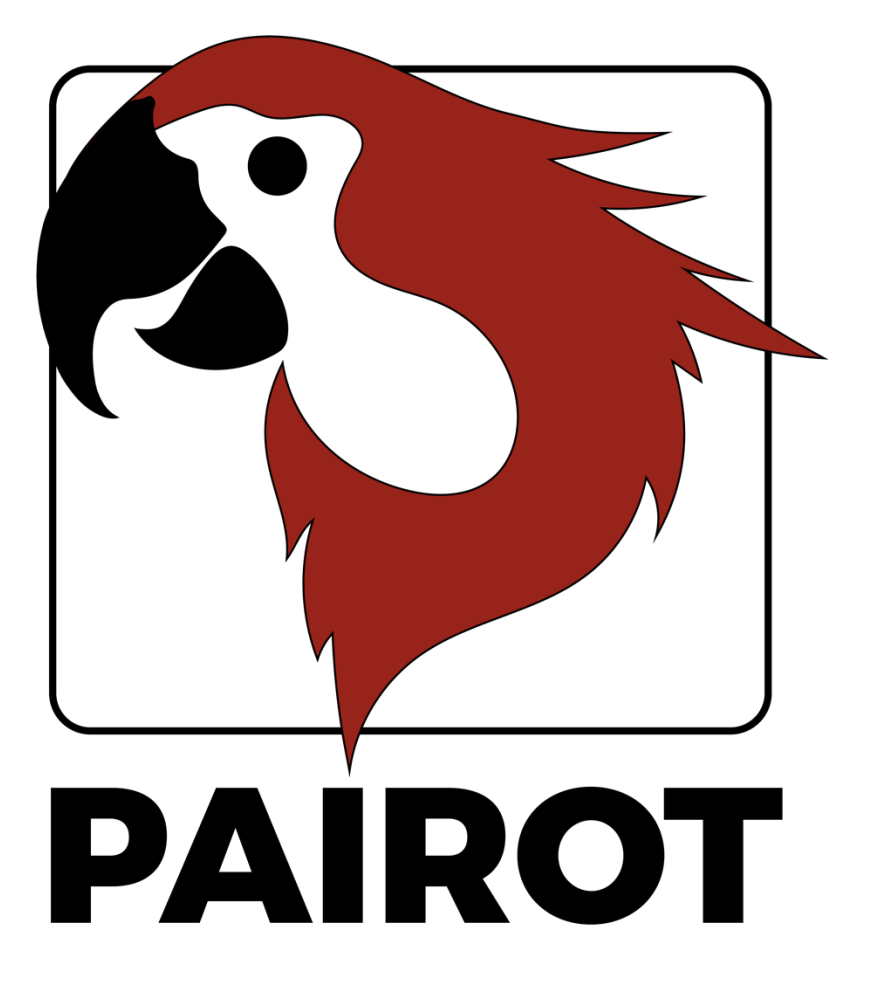

# Edición de proyectos HOWTO

Versión 2.1 – Septiembre de 2020

2021 xxter by. Todos los derechos reservados.

Puede encontrar más información en www.xxter.com/pairot/es

### **Bienvenido/a**

Con Pairot, de xxter, puede controlar la instalación KNX con HomeKit, Amazon Alexa y Google Home.

Este Tutorial explica la configuración del proyecto Pairot para el profesional de la instalación, como complemento al manual. En este documento se espera que el profesional de la instalación, con conocimientos del protocolo domótico KNX, sea el responsable de la instalación KNX.

Antes de realizar la configuración del proyecto Pairot, se requiere que el profesional haya realizado el registro del producto.

Para más información, visite www.xxter.com/pairot/es.

### **Resumen de la configuración del proyecto**

Un proyecto está formado por componentes. Cada componente tiene un tipo, un nombre y unas direcciones de grupo para identificarlo. El tipo del componente tiene que corresponder con las características del componente de automatización doméstica que se utiliza.

El nombre de un componente es importante para que el usuario final lo identifique, de modo que entienda a qué componente está destinado, por ejemplo, "Lámpara de techo para la mesa de la cocina". Los componentes también pueden agruparse. Estos grupos se utilizan en HomeKit para la asignación de zonas y habitaciones.

Para la identificación técnica del componente se utilizan direcciones de grupo: 

- El grupo emisor contiene la dirección de grupo a la que debe enviarse un telegrama. Hay un máximo de una dirección de grupo de envío por componente
- El grupo de estado contiene una o varias direcciones de grupo para mostrar el estado de ese componente. A menudo, la dirección del grupo emisor es también un grupo de estado.

Para la configuración de Pairot, las direcciones del grupo KNX tendrán que ser transferidas al proyecto. La manera más fácil de hacer esto, es exportando la configuración KNX en ETS como una extracción 'KNXproj' v luego importarla en el provecto en mi xxter:

#### http://www.xxter.com/myxxter

Para importar la extracción 'KNXproj', abra el proyecto Pairot que desee, seleccione la pestaña *Componentes* y haga clic en el botón *Editar*. Haga clic *en Importar archivo KNXproj* y siga el asistente de importación. El asistente ofrece varias opciones para transferir automáticamente los componentes. En el vídeo tutorial se puede encontrar más información sobre esto:

http://www.xxter.com/support

### **Transferencia de un componente**

Para transferir un componente desde la exportación de KNXproj al proyecto de Pairot, seleccione el grupo principal, medio o subgrupo deseado en el panel lateral izquierdo. Al seleccionar un grupo principal o medio, todos los componentes del tipo de datos correcto se añadirán desde esos grupos.

En el panel lateral derecho, seleccione el tipo de componente que desea añadir en el menú desplegable. Además, introduzca el grupo de estado apropiado del componente o componentes. Por ejemplo, puede utilizar " $0/0/+2$ " para añadir un subgrupo de estado de  $+2$  que hará que el componente " $0/3/1$ " reciba un grupo de estado " $0/3/3$ ".

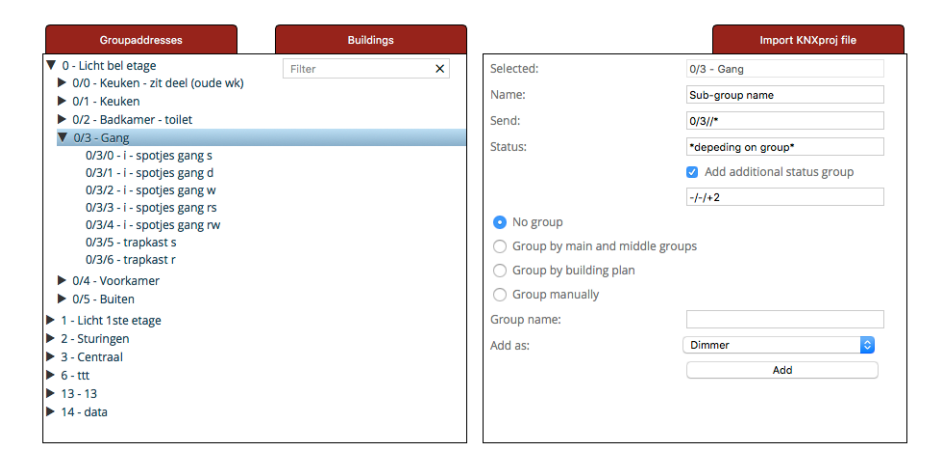

Tenga en cuenta: cada tipo de componente en el proyecto Pairot requiere que las direcciones de grupo tengan el tipo de datos correcto. Los componentes que estén incompletos o tengan un tipo incorrecto no serán aceptados y no podrán cargarse en el dispositivo Pairot ni utilizarse en HomeKit, Alexa o Google Home. Los componentes con errores se mostrarán con un signo de exclamación rojo y estarán rayados.

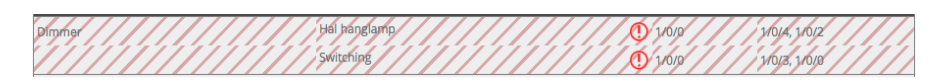

# **Vinculación**

Los componentes que pertenecen a un dispositivo deben estar vinculados entre sí. Esto puede hacerse creando un grupo de vinculación (mediante *Añadir grupo*) y moviendo los componentes a ese grupo.

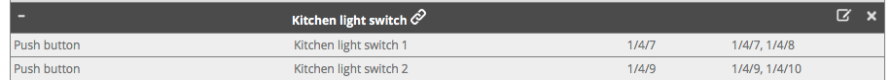

### **Agrupación**

Los componentes que se encuentran en una determinada habitación deben ser colocados en el mismo grupo (pero no vinculados). En HomeKit, estos grupos se pueden utilizar para la asignación de habitaciones, cuando se utiliza la app Pairot para iOS. Combinando las habitaciones en otro grupo (por ejemplo, para indicar el piso, o el interior/exterior) esta información se puede utilizar en HomeKit como zonas, cuando se utiliza la app Pairot para iOS. Esto permite al usuario final usar comandos adicionales como "Oye Siri, apaga todo en el primer piso" o "Ove Siri, enciende las luces del exterior".

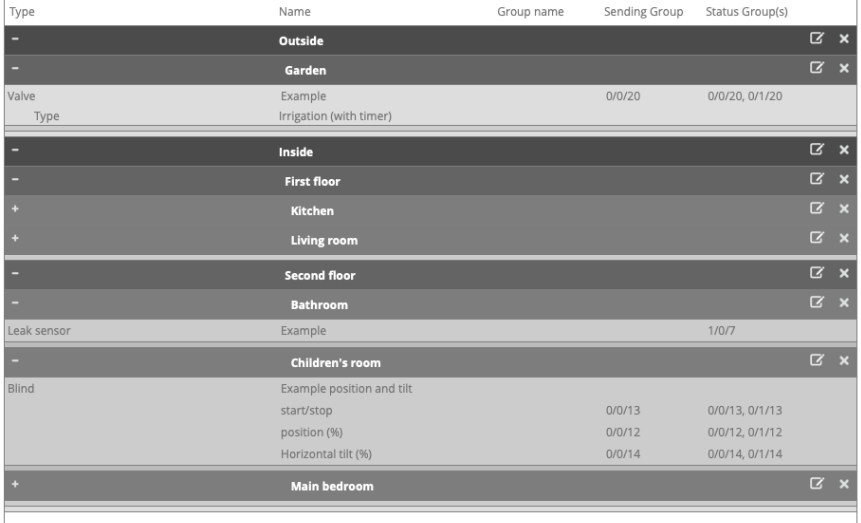

### **Contacto de conmutación**

Un contacto de conmutación requiere un grupo de envío de conmutación de un bit y una o más direcciones de grupo de estado de tipo similar.

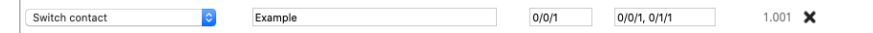

#### **Dimmer**

Un dimmer requiere un grupo de envío de escala de un byte para valores 0-100 y un grupo de envío de conmutación de un bit. Ambos requieren una o más direcciones de grupo de estado de tipo similar. Opcionalmente, se puede añadir la temperatura de color (DPT 7.600).

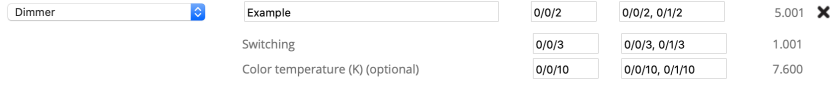

#### **Persiana**

Una persiana requiere (ejemplo 1) un envío de conmutación de un bit y grupos de estado para el movimiento arriba/abajo y un grupo de conmutación y estado de un bit para el arranque/parada.

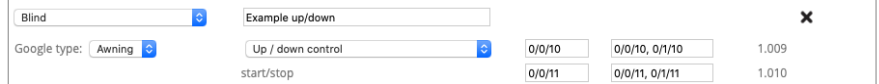

O (ejemplo 2), un envío de escala de un byte y grupos de estado para valores 0-100 para la posición y un grupo de estado de conmutación de un bit para el estado de arranque/parada. Opcionalmente, también se puede configurar la inclinación horizontal o vertical con un envío de escala de un byte y grupos de estado para los valores 0-100 (correspondientes a -90 a +90 grados, lo que significa que el valor 50 corresponde a "abierto").

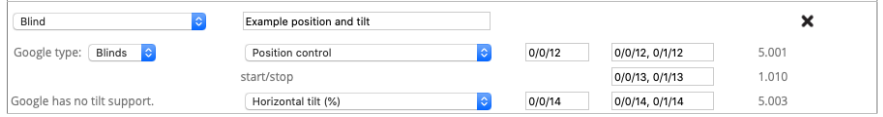

### **Temperatura**

Una temperatura requiere una dirección de grupo de estado de dos bytes para el valor de punto flotante correspondiente.

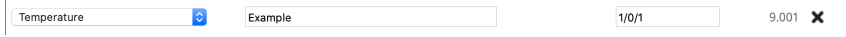

Tenga en cuenta: Para HomeKit, las temperaturas están restringidas de -30<sup>°</sup> a +200<sup>°</sup> C.

### **Intensidad de la luz (solo HomeKit)**

La intensidad de la luz requiere una dirección de grupo de estado de dos bytes para el valor de punto flotante correspondiente.

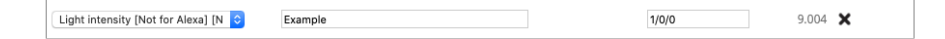

Tenga en cuenta: Para HomeKit, el valor máximo es de 500000 lux.

### **Humedad (HomeKit y Google Home)**

La humedad requiere una dirección de grupo de estado de dos bytes para el valor de punto flotante correspondiente.

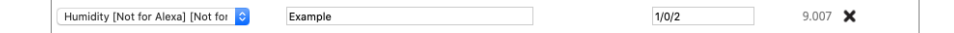

### **Sensor de ocupación (solo HomeKit)**

Un sensor de ocupación requiere una dirección de grupo de estado de conmutación de un bit.

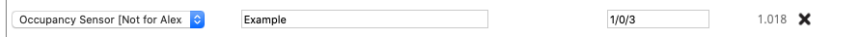

#### **Sensor de movimiento (solo HomeKit)**

Un sensor de movimiento requiere una dirección de grupo de estado de conmutación de un bit.

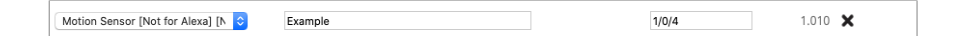

### **Sensor de contacto (HomeKit y Google Home)**

Un sensor de contacto requiere una dirección de grupo de estado de conmutación de un bit.

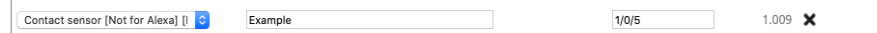

### **Sensor de humo (HomeKit y Google Home)**

Un sensor de humo requiere una dirección de grupo de estado de conmutación de un bit.

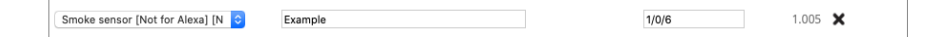

### **Sensor de fugas (HomeKit y Google Home)**

Un sensor de fugas requiere una dirección de grupo de estado de conmutación de un bit.

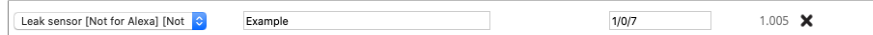

### **Sensor de CO (HomeKit y Google Home)**

Un sensor de CO requiere una dirección de grupo de estado de conmutación de un bit para indicar si el valor medido superó la norma. Opcionalmente, se pueden añadir los valores de dos bytes para el valor de CO medido y/o el valor máximo de CO medido.

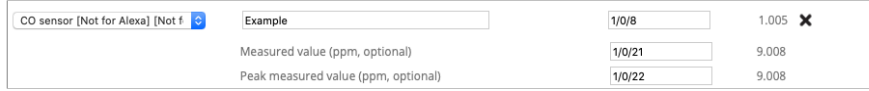

### **Sensor de CO2 (sólo HomeKit)**

Un sensor de CO2 requiere una dirección de grupo de estado de conmutación de un bit para indicar si el valor medido superó la norma. Opcionalmente, se pueden añadir los valores de dos bytes para el CO2 medido y/o el valor máximo de CO2 medido.

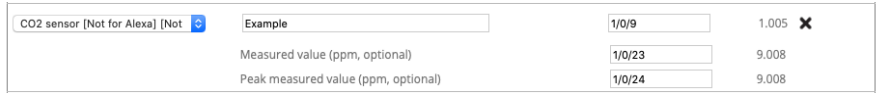

#### **Pulsador o conmutador**

Un pulsador requiere un grupo de envío de conmutación de un bit y una o más direcciones de grupo de estado de tipo similar.

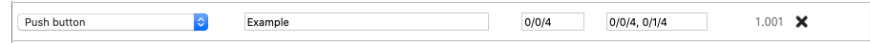

### **Luz RGB**

Una luz RGB se puede controlar de diferentes maneras:

- Con tres direcciones de grupo de escala de un byte para valores de 0 a 100 para el rojo, el verde y el azul y, opcionalmente, una para el blanco
- Con una dirección de grupo RGB (DTP 232.600)
- Con una dirección de grupo RGBW (DTP 251.600)
- Con una dirección de grupo de espectro XY (DTP 242.600)

Y, también hay una dirección de grupo de conmutación opcional de un bit, para encender/apagar la luz. Las diferentes formas de controlar la luz pueden utilizarse simultáneamente. Cada elemento que se utiliza requiere una o más direcciones de grupo de estado del mismo tipo.

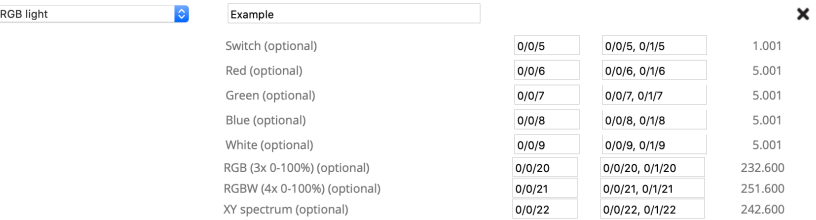

# **Botón de escena**

Un botón de escena permite activar una escena KNX. Requiere un grupo de envío de escenas de un byte y el valor de la escena deseada cuando el botón está encendido. Opcionalmente, se puede añadir otro grupo de envío de escena y un valor cuando el botón de escena está apagado.

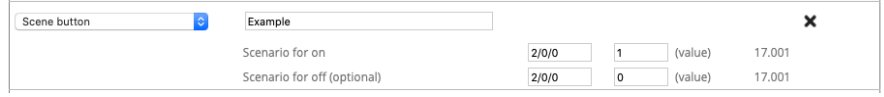

# **Botón sin estado (solo HomeKit)**

Un botón sin estado solo tiene una dirección de grupo de estado de conmutación de un bit. Puede utilizarse en HomeKit como activador de la automatización permitiendo diferentes acciones en función de la "pulsación corta", la "doble pulsación" o la "pulsación larga". El botón espera un valor "1" para la pulsación y "0" para la liberación. Este botón puede utilizarse para un timbre de puerta o un interruptor de pared, por ejemplo.

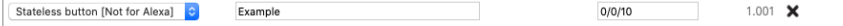

# **Válvula (HomeKit y Google Home)**

Un actuador de válvula requiere un grupo de envío de conmutación de un bit y una o más direcciones de grupo de estado de tipo similar. Para la visualización se puede establecer el tipo, y se puede elegir si se utiliza un temporizador en HomeKit.

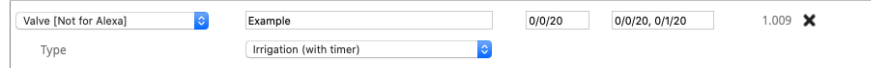

#### **Termostato**

Hay diferentes formas de configurar el termostato, dependiendo del componente KNX que se utilice. Un termostato que utiliza una temperatura de consigna (ejemplo 1) requiere una dirección de grupo de envío de dos bytes para establecer el valor de punto flotante de la temperatura deseada y una o más direcciones de grupo de estado del mismo tipo.

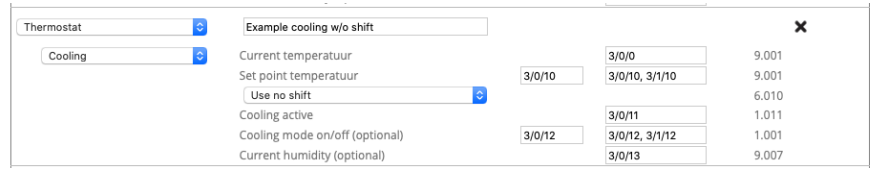

Para un termostato que utiliza una función de desplazamiento (ejemplo 2), se utiliza una dirección de grupo de envío con signo de un byte como desplazamiento para aumentar o disminuir la temperatura en pasos de 0,5 grados, con una o más direcciones de grupo de estado del mismo tipo y un grupo de estado de dos bytes para la temperatura de consigna.

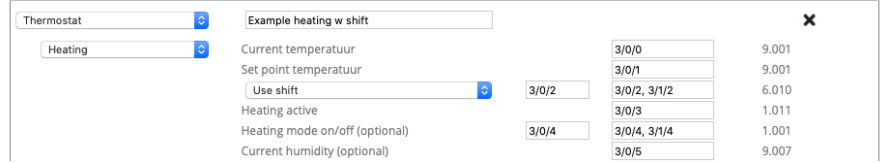

Dependiendo de si el termostato admite calefacción, refrigeración o ambas, deben añadirse direcciones de grupo de estado de un bit para los estados actuales de calefacción y refrigeración. Opcionalmente, se puede añadir una dirección de grupo de envío y estado de un bit para poner el termostato en modo calefacción, modo refrigeración, modo

Proyecto Pairot - howto 11

automático (ambos) o en espera. En el caso de los termostatos que admiten tanto calefacción como refrigeración, también se puede utilizar opcionalmente una dirección de grupo de envío y estado de un bit para encender/apagar el termostato o para forzar una conmutación entre el modo de calefacción o refrigeración y un grupo de envío y estado del modo de control HVAC para ajustar el termostato al modo correcto.

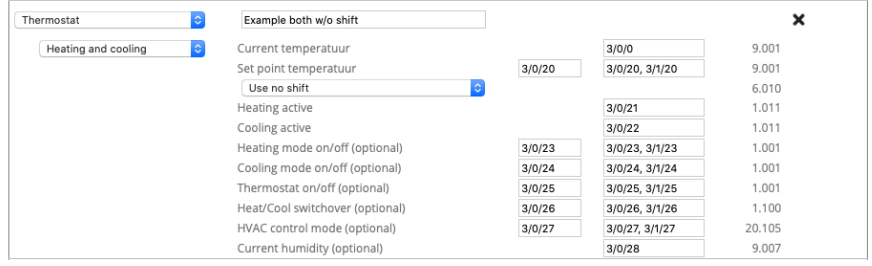

En todos los casos, se requiere un grupo de estado de dos bytes para el valor de punto flotante de la temperatura actual y hay una dirección opcional de grupo de estado de dos bytes para el valor de punto flotante de la humedad.

Tenga en cuenta: Para HomeKit, las temperaturas de consigna están restringidas de +10<sup>o</sup> a +38<sup>o</sup> C y las temperaturas del termostato actual están restringidas de  $0^{\circ}$  a +100 $^{\circ}$  C. Para Google Home y Alexa, las temperaturas de consigna están restringidas de  $0^{\circ}$  a +38 $^{\circ}$  C.

#### **Ventilador**

Un ventilador requiere una dirección de grupo de conmutación de un bit para encender y apagar el ventilador. Opcionalmente, para la velocidad del ventilador, se puede utilizar una dirección de grupo de escala de un byte para valores de 0 a 100 y un grupo de conmutación de un bit para encender y apagar la oscilación del ventilador. Cada elemento utilizado requiere una o más direcciones de grupo de estado del mismo tipo.

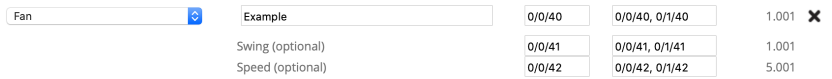

### **Servicio y soporte**

En caso de problemas o preguntas, por favor, contacte siempre primero con el profesional de su instalación KNX.

Las respuestas a las preguntas más frecuentes se pueden encontrar en http://www.xxter.com/faq En nuestro foro puede intercambiar información con otros usuarios: http://www.xxter.com/forum Puede encontrar soporte adicional en: http://www.xxter.com/support

En caso de que no pueda resolver el problema aquí, puede ponerse en contacto con nosotros en support@xxter.com. Por favor, incluya siempre el número de serie del dispositivo al que se refiere.